### Examen LA207 Sujet du matin Matlab: applications en mécanique Mercredi 25 mai 2011

Université Pierre et Marie Curie. www.lmm.jussieu.fr/~hoepffner/enseignement

Tous les graphiques doivent être annotés: titres, labels des axes et légendes. Les scripts doivent être insérés dans le compte-rendu auprès des graphiques associés. Chaque bloc de commande des scripts doit être commenté. La notation prendra en compte la qualité de la présentation. Durée: 1h 45.

#### 2.17.14 Cylindre roulant avec adhésion

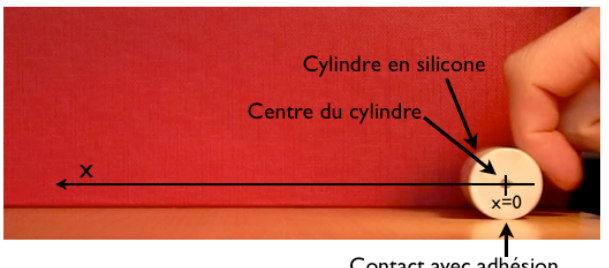

Contact avec adhésior

Nous considérons un cylindre en silicone qui roule sur un plan. Il y a une légère adhérence entre le plan et le cylindre, qui va freiner le roulement du cylindre. Nous voulons étudier comment se comporte cette adhérence. Pour ceci, nous avons réalisé un film à partir duquel nous voudrions tracer les graphiques de la position, vitesse et accélération du cylindre.

1. Données: Les données sont stockées sur le disque dans le fichier cylindre.mat. Chargez-le dans matlab avec la commande load cylindre.mat. une fois cette commande exécutée vous avez disponible la matrice  $m$  qui a trois dimensions:  $m(:,,:,5)$  par exemple correspond au tableau des tons de gris pour la cinquième image. Donnez dans votre compte rendu le nombre nx de pixels selon l'horizontale et ny selon la verticale, ainsi que le nombre n d'images qui composent *2.17. SUJET 2* 145

ce film. Tracez la première image dans une figure graphique avec la fonction imagesc.

- 2. Animation Réalisez l'animation du film avec une boucle for et la fonction drawnow. Il y a peu d'images, donc pour que l'animation ne soit pas trop courte, utilisez la fonction pause.
- 3. Taille d'un pixel: Le cylindre sur le film à un diamètre de  $0.025$ mètres. Déduisez-en la taille en mètres d'un pixel, et indiquez cette valeur dans le compte-rendu.
- 4. Le vecteur temps: Créez le vecteur temps tvec, sachant que le film est enregistré à 20 images par seconde. La première image correspondra au temps 0. Donnez la valeur en secondes de l'intervalle de temps ∆*t* entre les images.
- 5. Diagramme spatio-temporel Nous allons maintenant réaliser un diagramme spatio-temporel `a partir de ce film, qui va nous faciliter la mesure de l'avancée du cylindre dans le temps. Sur une image quelconque du film, repérez avec l'outil d'étiquetage la position verticale loc à laquelle se situe le point noir qui est au centre du cylindre. La matrice  $d = squareze(\text{m}(loc, :,:))$  est ainsi un diagramme spatiotemporel: image qui trace l'évolution de la position du cylindre dans le temps. Tracez cette image:

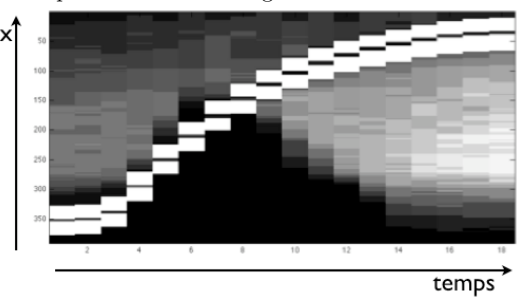

6. Mesure: Avec la fonction ginput, mesurez sur le diagramme spatiotemporel l'évolution dans le temps du centre du cylindre x. Faites le changement de référentiel pour avoir des données en mètres et pour que  $x = 0$  corresponde à la première image. Tracez une figure qui représente l'évolution de *x* dans le temps.

7. Vitesse et acceleration: Calculez et tracez la vitesse  $\dot{x}$  et l'accélération *x*¨9. On rappelle la formule pour la vitesse au temps *i*:

$$
\dot{x}_i = (x_{i+1} - x_{i-1})/(2\Delta t).
$$

8. Mesure du coefficient de frottement: Il y a initialement une grande accélération positive à cause de la poussée du doigt, puis l'accélération devient négative (le cylindre ralentit) et suit une loi approximativement linéaire, ce qui montre que la loi d'évolution est  $\ddot{x} + \alpha \dot{x} = 0$ . Tracez l'évolution dans le temps de  $\ddot{x}/\dot{x}$  et déduisez-en une valeur approximative du coefficient de frottement  $\alpha$ .

#### 2.17.15 Données expérimentales et théorie

Nous considérons un phénomène physique décrit par la formule

$$
f(x) = \tanh\left(\frac{x-1}{\alpha}\right)
$$

mais nous ne connaissons pas la valeur du paramètre  $\alpha$ , nous allons l'estimer à partir de données expérimentales bruitées.

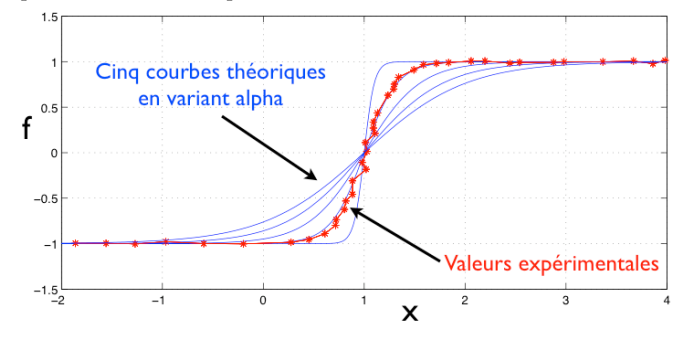

1. Données: Les données sont stockées sur le disque dans le fichier tanhdata.txt. Chargez ces données avec la commande d=load('tanhdata.txt'). La première colonne de **d** correspond aux valeurs de  $x : (x_1, x_2, \dots)$ la seconde colonnes correspond aux valeurs expérimentales de f :  $(f_1, f_2, \ldots)$ . Tracez ces données dans un graphique.

#### *2.17. SUJET 2* 147

- 2. Courbes théoriques: Sur ce même graphique, tracez la formule théorique pour 5 valeurs du paramètre  $\alpha$  dans l'intervalle [0,1, 1] en utilisant une boucle for. Déduisez-en une première estimation de la valeur de  $\alpha$ .
- 3. **Transformation:** Une seconde méthode: la fonction  $q = \text{atanh}(f)^{10}$ est une droite d'équation  $(x-1)/\alpha$  (bruitée). Tracez q en fonction de x pour les données expérimentales. Mesurez graphiquement la pente de  $q(x)$  dans le voisinage de  $x = 1$  et déduisez-en une seconde estimation de la valeur de  $\alpha$ .
- 4. Pente: Superposez au graphique précédent une droite qui correspond à la pente mesurée, ligne pointillée, couleur noire.
- 5. Moindres carrés: Pour  $\alpha = 1$  calculez l'erreur entre théorie et données expérimentales avec la méthode des moindres carrés<sup>11</sup>:

Erreur pour le premier point

$$
E = (\underbrace{e_1}_{\text{Value } \text{cap} \text{ if } (x_1)} )^2 + (\underbrace{e_2}_{f_1 - f(x_1)} )^2 + \dots
$$
  
Value 
$$
\underbrace{e_2}_{\text{Value } \text{Value } \text{Therefore } (x_2)}
$$

Donnez la valeur de cette erreur dans votre compte-rendu.

 $^{9}$ L'acceleration, c'est la "vitesse de la vitesse".

<sup>10</sup>fonction arctangente hyperbolique

<sup>&</sup>lt;sup>11</sup>La somme pour tous les points de mesure du carré de la différence entre la valeur mesurée et la valeur théorique

#### Examen LA207 Sujet de l'après-midi Matlab: applications en mécanique Mercredi 25 mai 2011 Université Pierre et Marie Curie.

www.lmm.jussieu.fr/~hoepffner/enseignement

Tous les graphiques doivent être annotés: titres, labels des axes et légendes. Les scripts doivent être insérés dans le compte-rendu auprès des graphiques associés. Chaque bloc de commande des scripts doit être commenté. La notation prendra en compte la qualité de la présentation. Durée: 1h 45.

#### $2.17.16$  Cylindre roulant avec adhésion

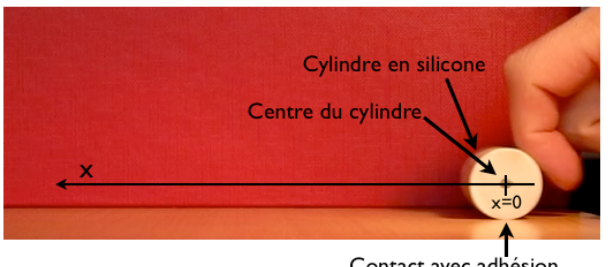

Contact avec adhésior

Nous considérons un cylindre en silicone qui roule sur un plan. Il y a une légère adhérence entre le plan et le cylindre, qui va freiner le roulement du cylindre. Nous voulons étudier comment se comporte cette adhérence. Pour ceci, nous avons réalisé un film à partir duquel nous voudrions tracer les graphiques de la position, vitesse et accélération du cylindre.

1. Données: Les données sont stockées sur le disque dans le fichier cylindre.mat. Chargez-le dans matlab avec la commande load cylindre.mat. une fois cette commande exécutée vous avez disponible la matrice  $m$  qui a trois dimensions:  $m(:,,:,5)$  par exemple correspond au tableau des tons de gris pour la cinquième image. Donnez dans votre compte rendu le nombre nx de pixels selon l'horizontale et ny selon la verticale, ainsi que le nombre n d'images qui composent *2.17. SUJET 2* 149

ce film. Tracez la première image dans une figure graphique avec la fonction imagesc.

- 2. Animation Réalisez l'animation du film avec une boucle for et la fonction drawnow. Il y a peu d'images, donc pour que l'animation ne soit pas trop courte, utilisez la fonction pause.
- 3. Taille d'un pixel: Le cylindre sur le film à un diamètre de  $0.025$ mètres. Déduisez-en la taille en mètres d'un pixel, et indiquez cette valeur dans le compte-rendu.
- 4. Le vecteur temps: Créez le vecteur temps tvec, sachant que le film est enregistré à 20 images par seconde. La première image correspondra au temps 0. Donnez la valeur en secondes de l'intervalle de temps ∆*t* entre les images.
- 5. Diagramme spatio-temporel Nous allons maintenant réaliser un diagramme spatio-temporel `a partir de ce film, qui va nous faciliter la mesure de l'avancée du cylindre dans le temps. Sur une image quelconque du film, repérez avec l'outil d'étiquetage la position verticale loc à laquelle se situe le point noir qui est au centre du cylindre. La matrice  $d = squareze(m(loc, :,:))$  est ainsi un diagramme spatiotemporel: image qui trace l'évolution de la position du cylindre dans le temps. Tracez cette image:

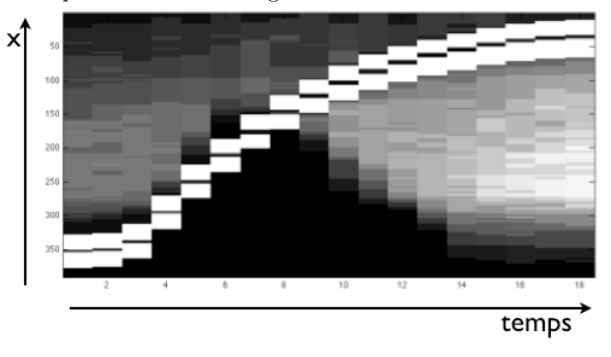

6. Mesure: Avec la fonction ginput, mesurez sur le diagramme spatiotemporel l'évolution dans le temps du centre du cylindre *x*. Faites le changement de référentiel pour avoir des données en mètres et pour que  $x = 0$  corresponde à la première image. Tracez une figure qui représente l'évolution de  $x$  dans le temps.

7. Vitesse et acceleration: Calculez et tracez la vitesse  $\dot{x}$  et l'accélération  $\ddot{x}$ <sup>12</sup>. On rappelle la formule pour la vitesse au temps *i*:

$$
\dot{x}_i = (x_{i+1} - x_{i-1})/(2\Delta t).
$$

8. Mesure du coefficient de frottement: Il y a initialement une grande accélération positive à cause de la poussée du doigt, puis l'accélération devient négative (le cylindre ralentit) et suit une loi approximativement linéaire, ce qui montre que la loi d'évolution est  $\ddot{x} + \alpha \dot{x} = 0$ . Tracez l'évolution dans le temps de  $\ddot{x}/\dot{x}$  et déduisez-en une valeur approximative du coefficient de frottement  $\alpha$ .

#### 2.17.17 Données expérimentales et théorie

Nous considérons un phénomène physique décrit par la formule

$$
f(x) = \exp(-\alpha x)\cos(x)
$$

mais nous ne connaissons pas la valeur du paramètre  $\alpha$ , nous allons l'estimer à partir de données expérimentales bruitées.

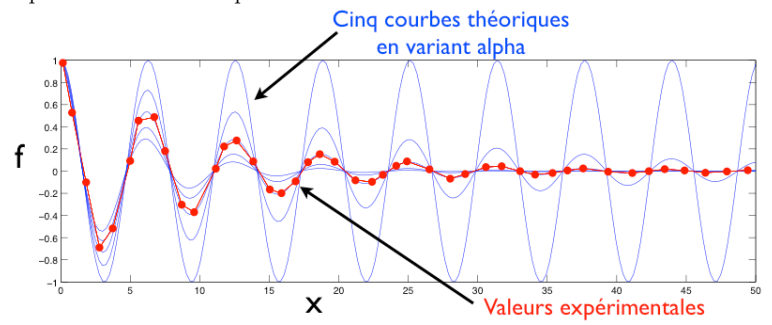

1. Données: Les données sont stockées sur le disque dans le fichier cosdata.txt. Chargez ces données avec la commande d=load('cosdata.txt'). La première colonne de d correspond aux valeurs expérimentales de  $x$ :  $(x_1, x_2, \ldots)$  la seconde colonnes correspond aux valeurs expérimentales de  $f : (f_1, f_2, \ldots)$ . Tracez ces données dans un graphique.

**2.17. SUJET 2** 151

- 2. Courbes théoriques: Sur ce même graphique, tracez la formule théorique pour 5 valeurs du paramètre  $\alpha$  dans l'intervalle [0, 0,2] en utilisant une boucle for. Déduisez-en une première estimation de la valeur de  $\alpha$ .
- 3. transformation: Une seconde méthode: la fonction

 $q = \log(f/\cos(x))$ 

est une droite d'équation  $-\alpha x$  (bruitée). Tracez *q* en fonction de *x* pour les données expérimentales. Mesurez graphiquement la pente de  $q(x)$  et déduisez-en une seconde estimation de la valeur de  $\alpha$ .

- 4. Pente: Superposez au graphique précédent une droite qui correspond à la pente mesurée, ligne pointillée, couleur noire.
- 5. Moindres carrées: Pour  $\alpha = 0.2$  calculez l'erreur entre théorie et données expérimentales avec la méthode des moindres carrés<sup>13</sup>:

Erreur pour le premier point

 $E = \left(\sum_{f_1-f(x_1)}^e\right)^2 + \left(\sum_{f_2-f(x_2)}^e\right)^2 + \dots$ <br>Valeur expérimentale  $\longrightarrow$   $f_1 - f(x_1)$ Valeur théorique

Donnez la valeur de cette erreur dans votre compte-rendu.

 $\frac{12}{12}$ L'acceleration, c'est la "vitesse de la vitesse".

 $13$ La somme pour tous les points de mesure du carré de la différence entre la valeur mesurée et la valeur théorique

# Matlab : applications en mécanique LA207, 2010-2011

Examen 25 mai 2011:

Pixels verticaux

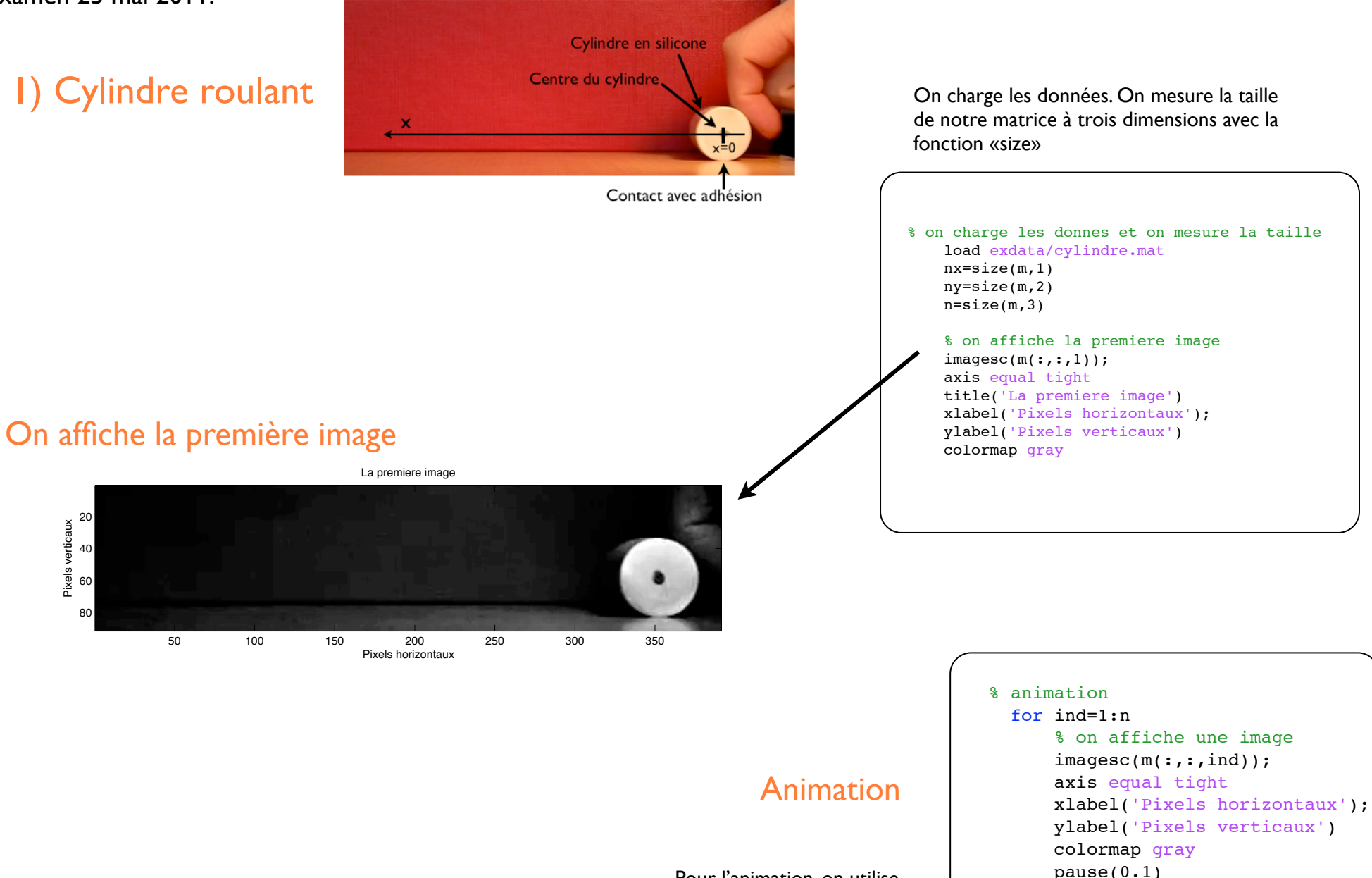

Pour l'animation, on utilise «drawnow» et «pause».

drawnow;

end

### Taille de pixel et vecteur temps

 % taille d un pixel taillepix=  $0.025/(60-10)$ 

 % vecteur temporel dt=1/20 % intervalle entre les images tvec= $(0:17)*dt;$ 

Un pixel mesure 0.0005 millimètres. L'intervale de temps Dt est 0.05 secondes

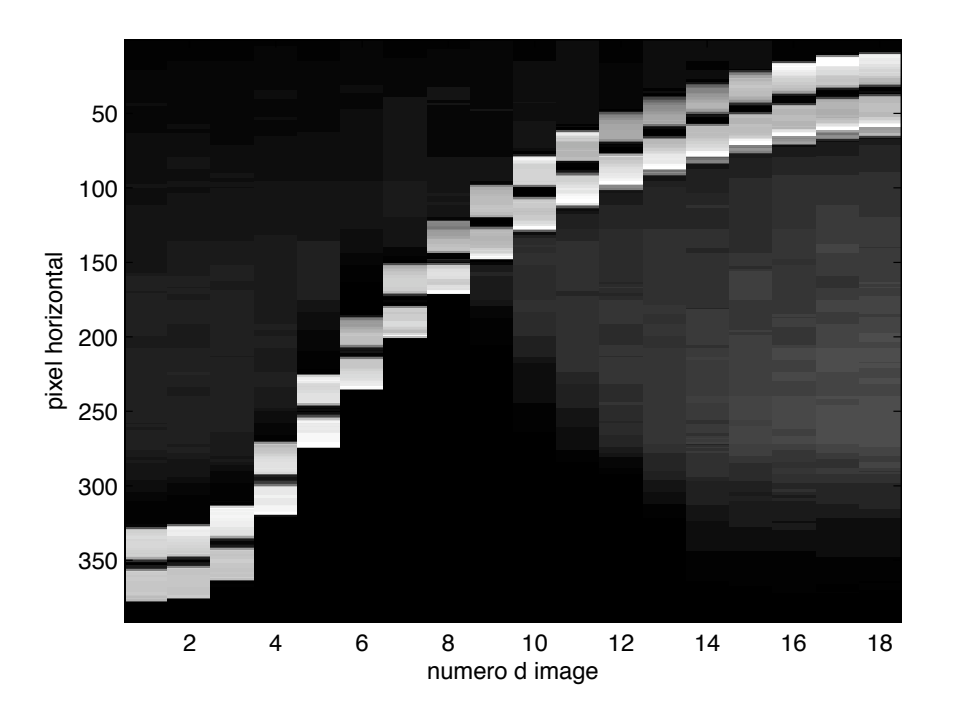

## Diagramme spatio-temporel

Voici le diagramme spatio-temporel.

 % juste une ligne de pixels % pour le diagramme spatio temporel  $dd = squaree(m(58,:,:))$ ; imagesc(dd); xlabel('numero d image'); ylabel('pixel horizontal') colormap gray

## Position vitesse et accelleration

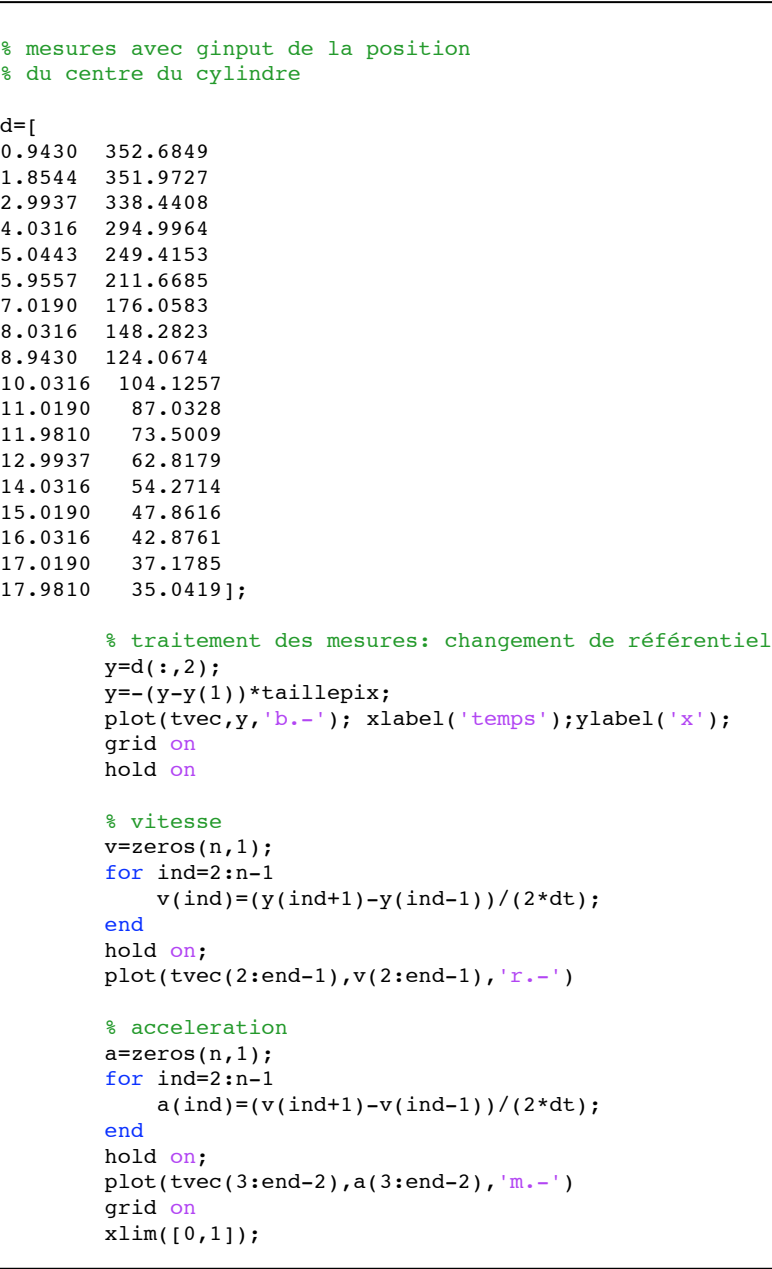

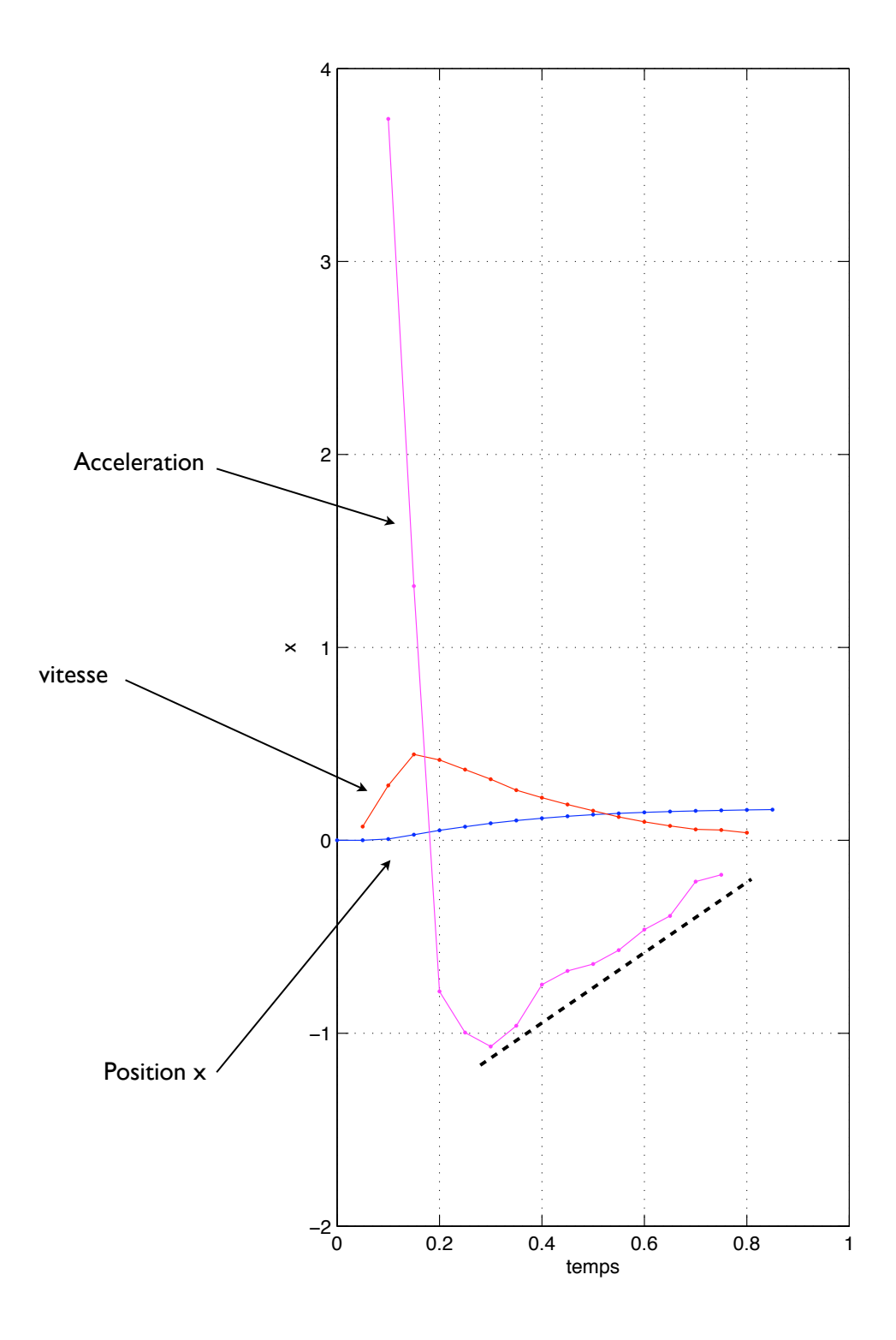

### Coefficient de frottement

 $-6$   $-6$   $-1$   $0.2$   $0.3$   $0.4$   $0.5$   $0.6$   $0.7$   $0.8$  $-4$  $-2$  $\Omega$  $\overline{2}$ & ( 8 10  $12$ 14 temps alpha On observe que la courbe de l'acceleration divisée par la vitesse est à peu près constante et vaut -4, donc on a une estimation du coefficient de frottement alpha=4. % le coefficient alpha clf plot(tvec(3:end-2),a(3:end-2)./v(3:end-2),'b.-') grid on xlabel('temps');ylabel('alpha'); title('mesure du coef de frottement')

mesure du coef de frottement

# 2) Données expérimentales et théorie: tanh

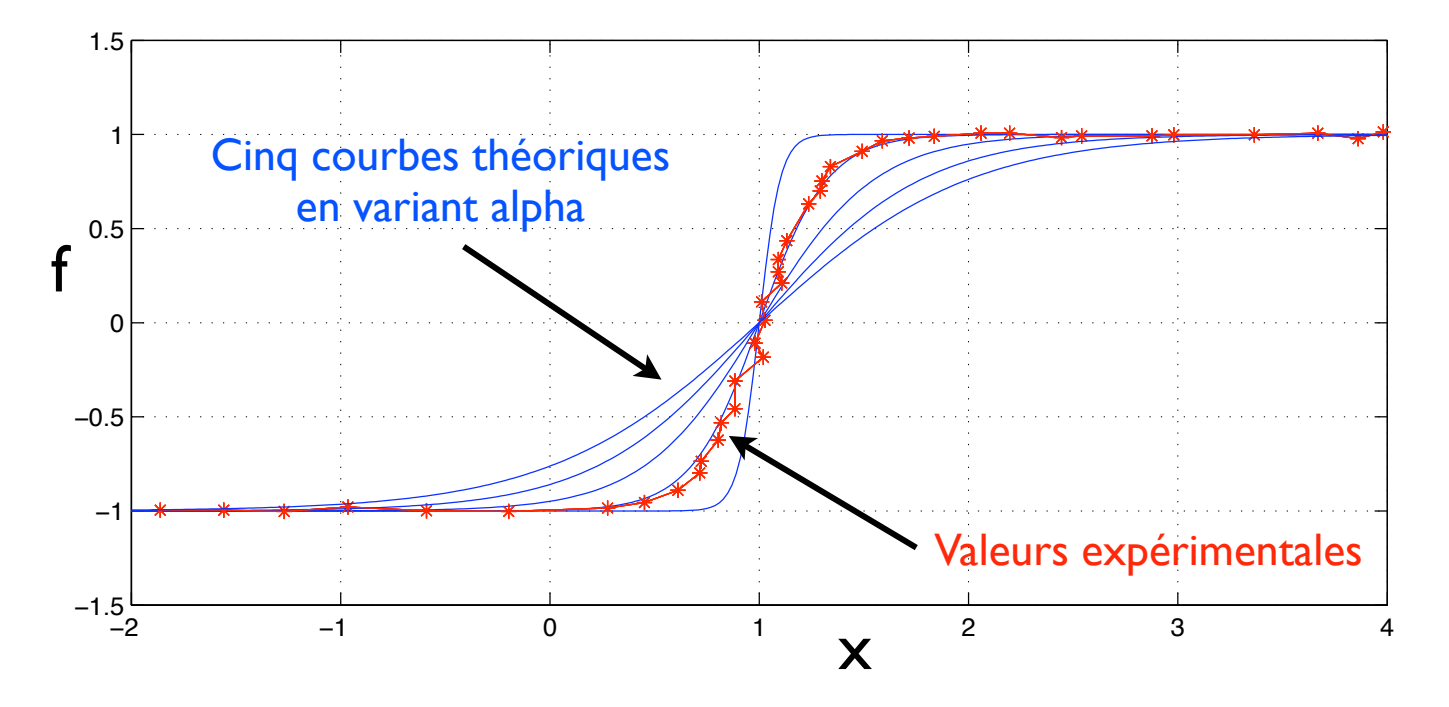

On superpose aux données expérimentales cinq courbes théoriques en faisant varier la valeur du coefficient inconnu alpha. Cela nous permet de visualiser comment alpha fait varier l'allure de la courbe théorique et aussi pour obtenir une première estimation de sa valeur numérique.

```
% une tangente hyperbolique
xvec=linspace(-2,4,300);
d=load('tanhdata.txt');
```

```
xx=d(:,1);yy=d(:,2);
```

```
% on trace cinq valeurs de alpha
lvec=1inspace(0.1, 1, 5);
for ind=1:length(lvec)
     ftheo=tanh((xvec-1)/lvec(ind));
     plot(xx,yy,'r*-',xvec,ftheo,'b'); hold on
end
grid on
xlabel('x'); ylabel('y'); title('theorie et mesures')
```
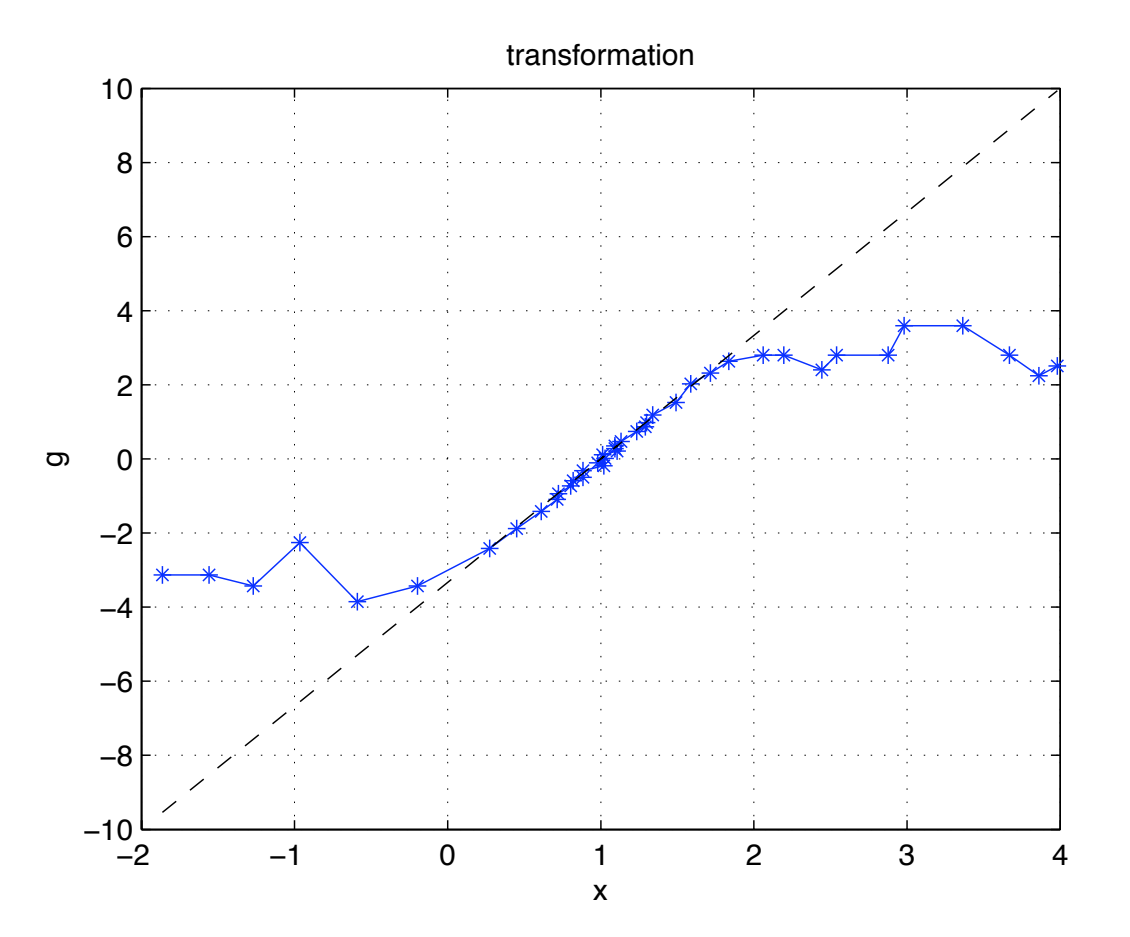

Transformation des données pour obtenir une droite

On trace les données mesurées en opérant à une transformation de sorte à ce que la courbe obtenue soit une droite dont on peut mesurer graphiquement la pente. Cette pente nous donne une estimation de la valeur numérique du paramètre alpha.

Pour bien vérifier cette valeur, nous avons tracé une droite avec la pente associée, en pointillés.

```
% transformation
clf;
plot(xx,atanh(ff), 'b*-')grid on
xlabel('x'); ylabel('g'); title('transformation')
```

```
hold on
plot(xx,(xx-1)/0.3,'k--')
```
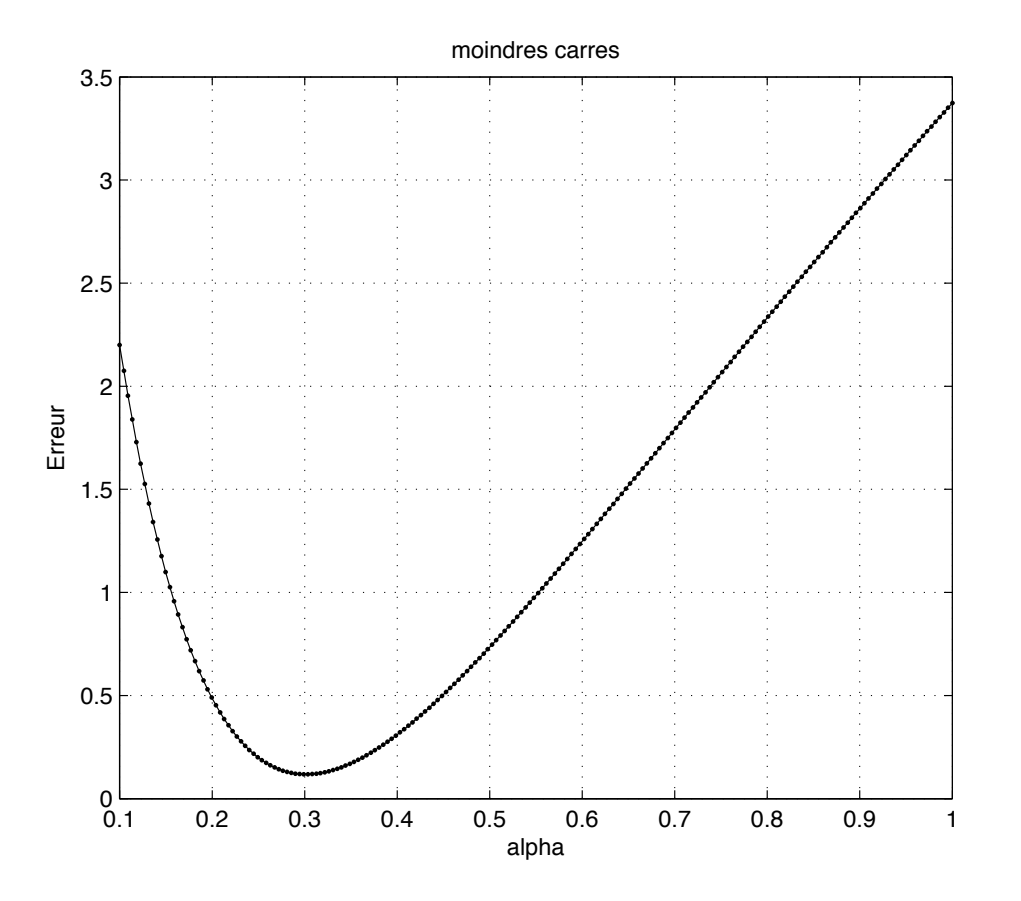

Moindres carrés

Nous avons calculé la valeur de l'erreur des moindres carrés pour un grand nombres de valeurs de alpha. Le miminum de cete courbe correspond à la valeur optimale du coefficient.

```
% calcul de l erreur moindres carres
clf
lvec=linspace(0.1,1,200);
evec=0*lvec;
for ind=1:length(lvec);
     ftheo=tanh((xx-1)/lvec(ind));
     evec(ind)=sum((ff-ftheo).^2);
end
clf;
plot(lvec,evec,'k.-');
grid on
xlabel('alpha'); ylabel('Erreur'); title('moindres carres')
```
# 2) Données expérimentales et théorie: cos

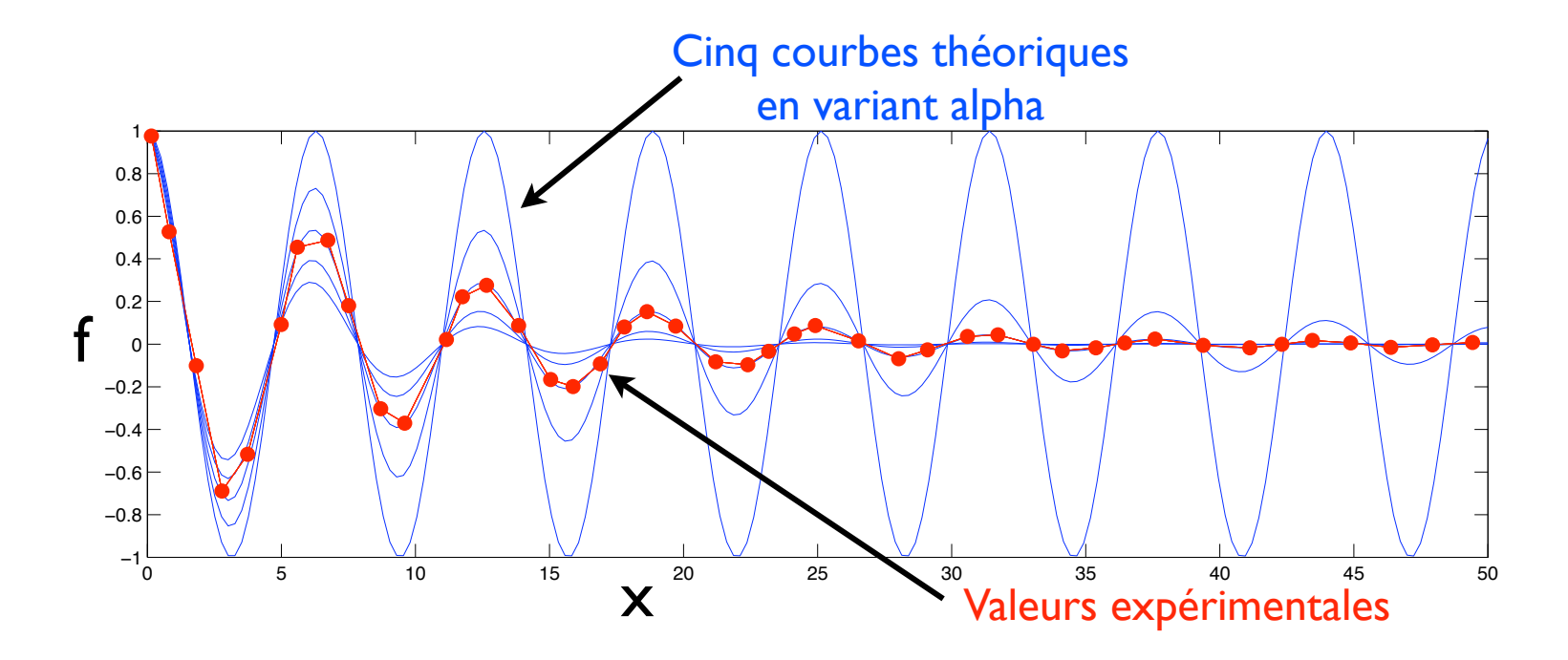

On superpose aux données expérimentales cinq courbes théoriques en faisant varier la valeur du coefficient inconnu alpha. Cela nous permet de visualiser comment alpha fait varier l'allure de la courbe théorique et aussi pour obtenir une première estimation de sa valeur numérique.

```
% on trace pour cinq valeurs de alpha
lvec=linspace(0,0.2,5);
for ind=1:length(lvec); l=lvec(ind);
     ftheo=exp(-l*tvec).*cos(tvec);
    plot(tvec,ftheo,'-',xx,ff,'r^*-')
     hold on
end
```
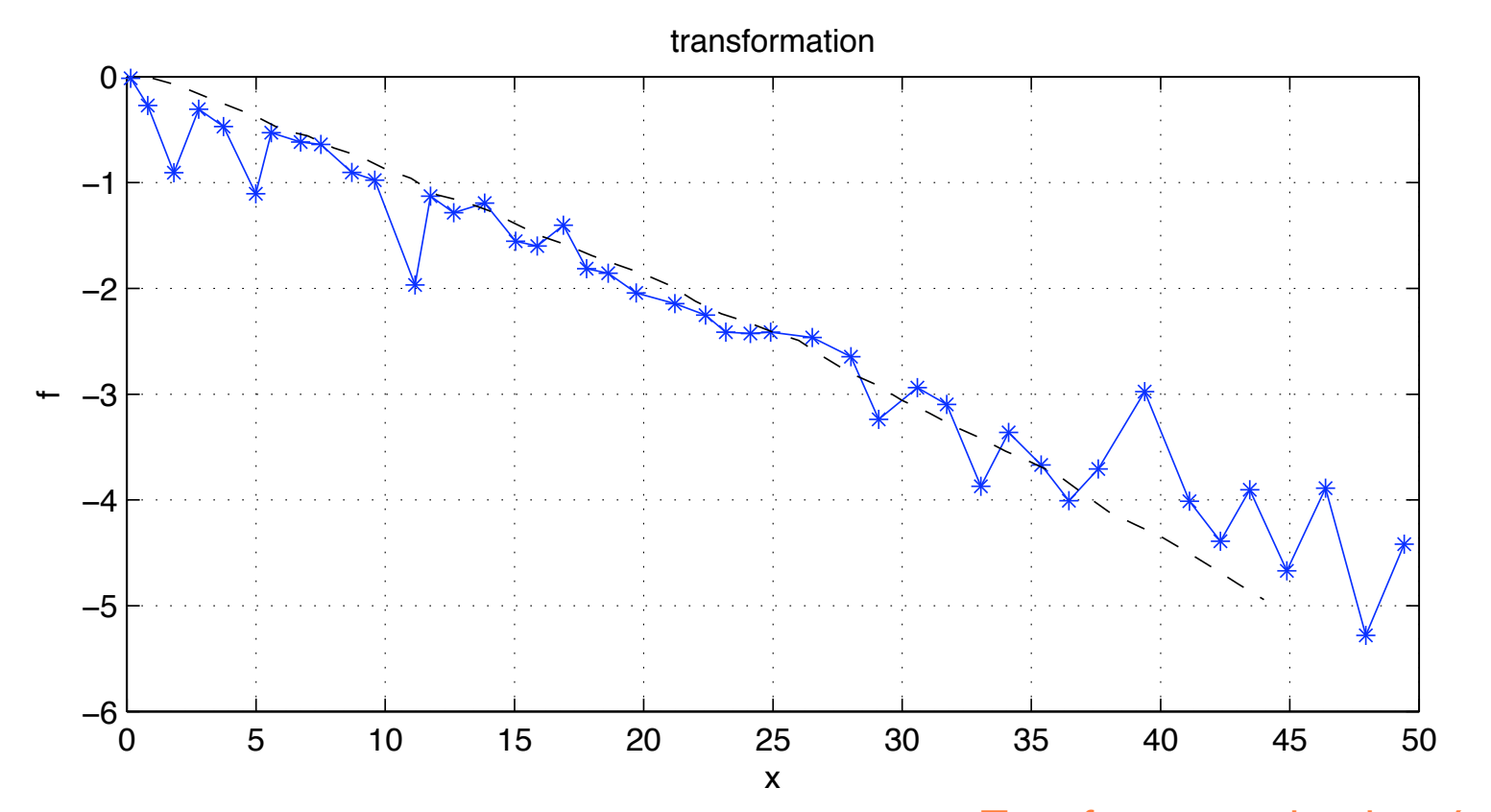

## Transformation des données pour obtenir une droite

On trace les données mesurées en opérant à une transformation de sorte à ce que la courbe obtenue soit une droite dont on peut mesurer graphiquement la pente. Cette pente nous donne une estimation de la valeur numérique du paramètre alpha.

Pour bien vérifier cette valeur, nous avons tracé une droite avec la pente associée, en pointillés.

```
% transformation
clf
plot(xx, log(ff./cos(xx)), 'b*-');grid on
hold on
plot(-0.1*xx,'k--');xlabel('x'); ylabel('f'); 
title('transformation')
```
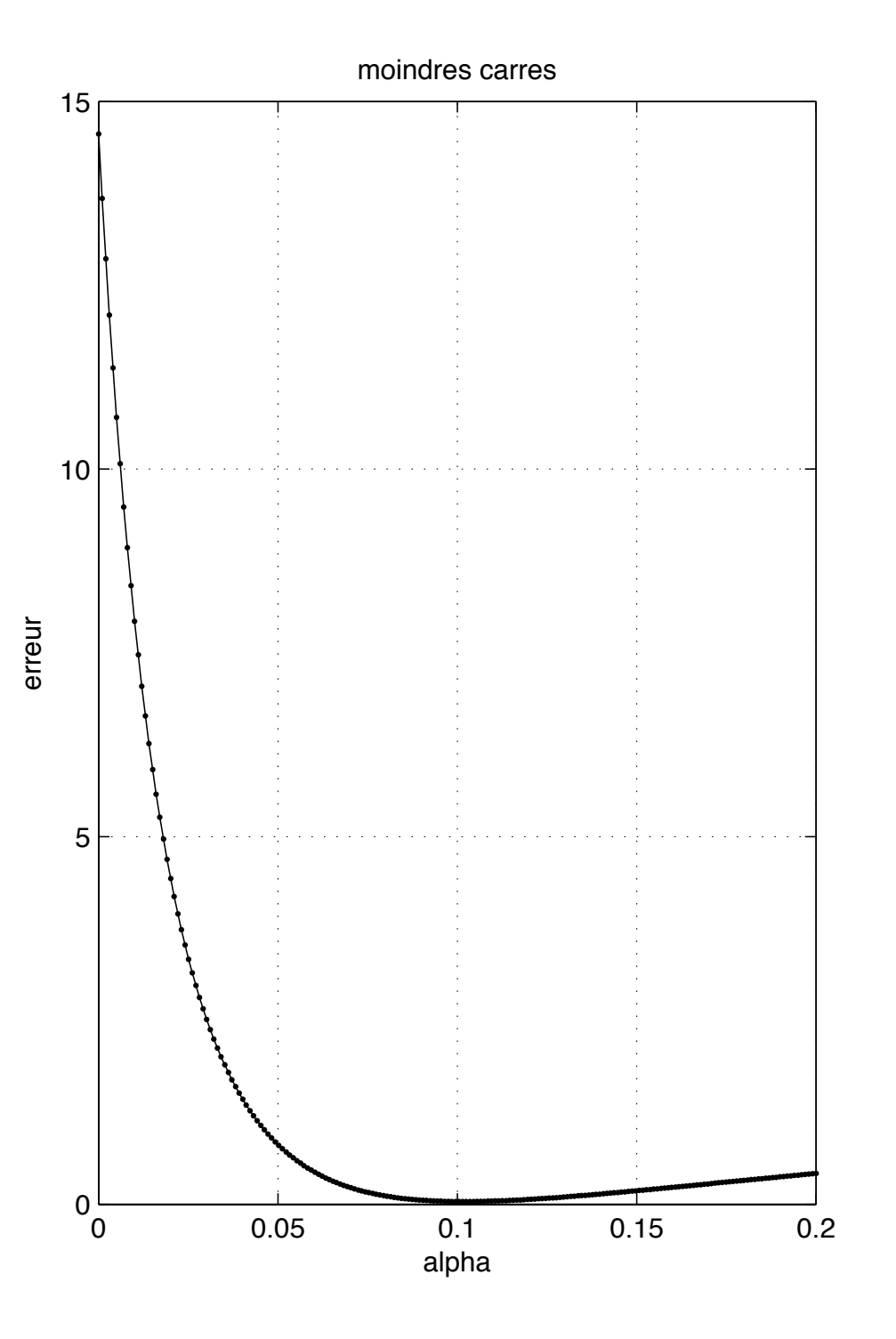

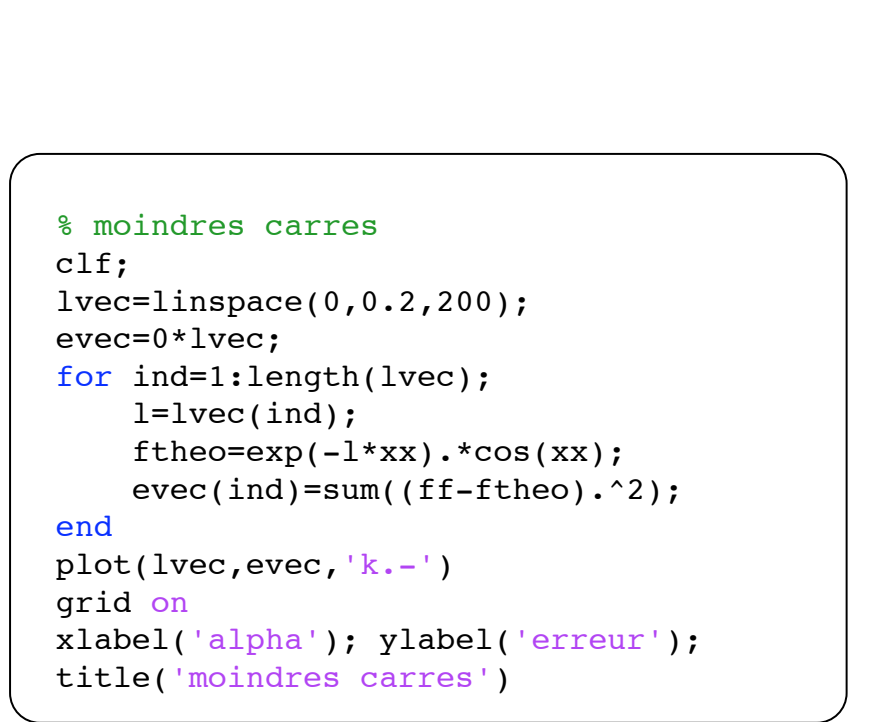

Moindres carrés

Nous avons calculé la valeur de l'erreur des moindres carrés pour un grand nombres de valeurs de alpha. Le miminum de cete courbe correspond à la valeur optimale du coefficient.